# **Mastering Google Core Web Vitals**

**A Comprehensive Guide**

## **Download eBook**

# TABLE OF CONTENTS

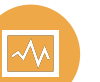

#### **Introduction**

- Brief explanation of what Google Core Web Vitals are.
- Why they matter for website owners, developers, and SEO professionals.
- Overview of what the eBook will cover.

Chapter 1: Understanding Core Web Vitals

- Definition of Core Web Vitals.
- Why Google introduced Core Web Vitals.
- Importance of user experience in web performance.

**2**

**1**

Chapter 2: Core Web Vitals Metrics

- Detailed explanation of the three main metrics: Largest Contentful Paint (LCP). First Input Delay (FID). Cumulative Layout Shift (CLS).
- How these metrics impact user experience.

**3**

Chapter 3: Tools and Resources

- Introduction to Google's tools for measuring Core Web Vitals:
	- Google PageSpeed Insights.
	- Google Search Console.
	- Lighthouse.
	- **•** Chrome DevTools.
- How to use these tools effectively for analysis.

# TABLE OF CONTENTS

Chapter 4: Optimizing for LCP

- In-depth discussion of Largest Contentful Paint (LCP).
- Common causes of poor LCP.
- Strategies to improve LCP:
	- Optimizing images and videos.
	- Reducing server response times.
	- **•** Lazy loading techniques.

Chapter 5: Optimizing for FID **5**

- In-depth discussion of First Input Delay (FID).
- Common causes of poor FID.
- Strategies to improve FID:
	- Minimizing JavaScript execution time.
	- Reducing unnecessary third-party scripts.
	- Using browser preloading.

**6**

**4**

Chapter 6: Optimizing for CLS

- In-depth discussion of Cumulative Layout Shift (CLS).
- Common causes of poor CLS.
- **•** Strategies to improve CLS:
	- Properly size and set dimensions for images and media.
	- Avoiding sudden layout shifts with CSS.
	- Loading web fonts optimally.

# TABLE OF CONTENTS

Chapter 7: Mobile Optimization **7**

- The significance of Core Web Vitals on mobile devices.
- Responsive design and mobile-first strategies.
- Mobile-specific optimization techniques.

**8**

Chapter 8: Measuring and Monitoring Progress

- Setting performance benchmarks.
- Creating a performance monitoring plan.
- Periodic testing and reporting.

**9**

Chapter 9: Future Trends

- Upcoming changes in web performance metrics.
- Preparing for evolving user expectations.
- The role of Core Web Vitals in SEO.

**10**

Chapter 10: Glossary

**11**

Chapter 11: Contact Information

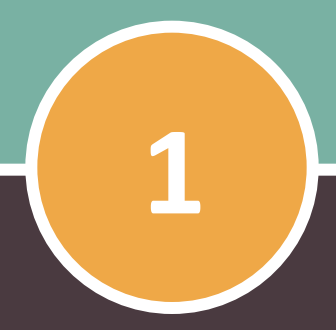

#### **CHAPTER 1**

# **Understanding Core Web Vitals**

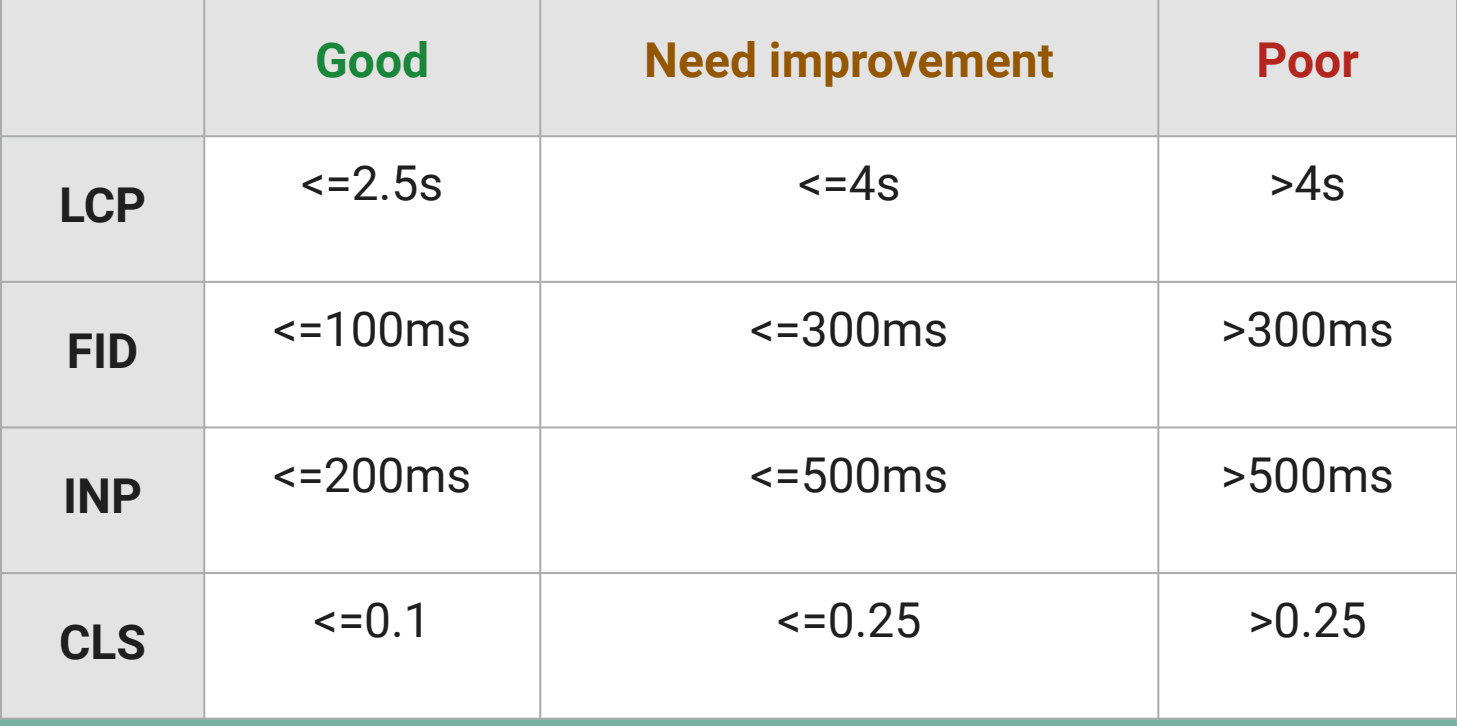

## **Definition of Core Web Vitals**

In the fast-paced world of web development and digital marketing, understanding the metrics that drive online success is paramount. Google Core Web Vitals are a set of specific, user-centric performance metrics introduced by Google to assess the quality and user experience of websites. They are designed to evaluate how a webpage performs in terms of loading speed, interactivity, and visual stability, three aspects that significantly influence user satisfaction and engagement.

#### **These Core Web Vitals consist of the following key metrics:**

- 1. **Largest Contentful Paint (LCP):** LCP measures the time it takes for the largest visible content element to become fully visible in the user's viewport as they load a webpage. In essence, it quantifies the perceived loading speed of a page.
- 2. **First Input Delay (FID):** FID quantifies the responsiveness and interactivity of a webpage. It measures the delay between the user's initial interaction (e.g., clicking a link or button) and the browser's response to that interaction.
- 3. **Cumulative Layout Shift (CLS):** CLS evaluates the visual stability of a webpage by measuring the extent to which elements on the page unexpectedly shift or move during user interactions. It assesses how often users are subjected to the frustrating experience of content jumping around.

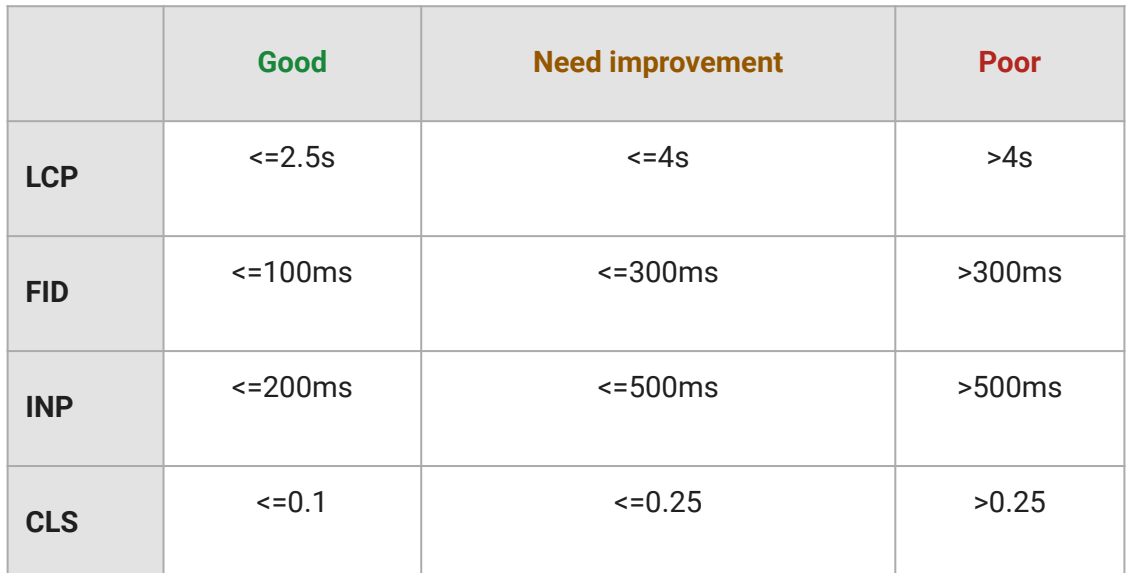

## *Why Google Introduced Core Web Vitals*

The introduction of Core Web Vitals by Google is driven by a commitment to improving the overall user experience on the web. As internet usage continues to grow, users have come to expect faster, more interactive, and visually stable websites. Google, as the dominant search engine and a major player in shaping the web, recognized the need to prioritize user experience in web performance.

#### **Here are key reasons why Google introduced Core Web Vitals:**

- 1. **User-Centric Focus:** Google's mission is to organize the world's information and make it universally accessible and useful. Core Web Vitals align with this mission by emphasizing the importance of user-centric metrics. Google aims to ensure that the websites it recommends provide a great user experience.
- 2. **Improved Search Rankings:** Google uses Core Web Vitals as ranking signals for search results. Websites that perform well in these metrics are more likely to rank higher in search engine results pages (SERPs). This encourages website owners to prioritize user experience and web performance to maintain or improve their visibility in search results.
- 3. **Data-Driven Insights:** Google understands that website owners and developers need clear, actionable data to optimize their sites effectively. Core Web Vitals provide specific metrics and thresholds that help pinpoint performance issues and guide optimization efforts.

#### **Importance of User Experience in Web Performance**

User experience (UX) plays a central role in the success of any website. It goes beyond aesthetics and encompasses how users perceive and interact with a site. In the context of web performance, user experience is critical for several reasons:

- 1. **User Satisfaction:** A positive user experience leads to higher user satisfaction. When users can quickly access content, interact with a site smoothly, and avoid frustrating issues like slow loading or layout shifts, they are more likely to engage with the site and return in the future.
- 2. **Reduced Bounce Rates:** Websites with poor performance often experience high bounce rates, where users leave the site after viewing only one page. Optimizing Core Web Vitals can help reduce bounce rates by providing a faster, more engaging experience.
- 3. **Conversion Rates:** For e-commerce and other transactional websites, web performance directly impacts conversion rates. Users are more likely to complete purchases or other desired actions on a site that loads quickly and responds promptly to their interactions.
- 4. **Mobile Friendliness:** As mobile device usage continues to rise, mobile user experience is critical. Core Web Vitals take mobile performance into account, ensuring that websites are optimized for users on smartphones and tablets.

In summary, Core Web Vitals represent Google's commitment to improving web performance and user experience. Understanding these metrics is essential for website owners, developers, and SEO professionals as they strive to create websites that not only rank well in search results but also provide exceptional user experiences.

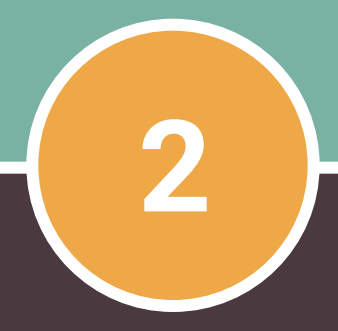

#### **CHAPTER 2**

# **Core Web Vitals Metrics**

## **Largest Contentful Paint (LCP)**

**Definition of LCP:** Largest Contentful Paint (LCP) is a crucial Core Web Vitals metric that measures the loading performance of a web page from the user's perspective. It specifically quantifies the time it takes for the largest and most important content element on the page to become fully visible in the user's viewport. This content element could be an image, a video, or a block of text.

**Importance of LCP:** LCP matters because it directly correlates with a user's perception of how fast a web page loads. When the LCP occurs quickly, users feel like the page is loading rapidly, leading to a positive user experience. On the other hand, a slow LCP can result in user frustration and increased bounce rates. It's important to note that LCP is a key factor in Google's ranking algorithm, meaning that websites with faster LCP scores are more likely to rank higher in search results.

**Optimizing for LCP:** To improve LCP, website owners and developers can take several steps:

- Optimize and compress images and videos to reduce their file sizes.
- Implement lazy loading techniques to prioritize loading of visible content first.
- Minimize server response times by using efficient hosting and content delivery networks (CDNs).
- Employ browser caching to store static assets locally for faster retrieval.
- Eliminate render-blocking JavaScript and CSS that can delay LCP.

## **First Input Delay (FID)**

**Definition of FID:** First Input Delay (FID) is another Core Web Vitals metric that measures a website's interactivity. Specifically, FID quantifies the delay between a user's first interaction with a web page, such as clicking a button or selecting an option, and the time it takes for the page to respond to that interaction.

**Importance of FID:** FID is critical because it reflects how responsive and interactive a website is. When FID is low, users perceive the website as highly responsive, leading to a positive user experience. Conversely, a high FID can result in users feeling frustrated and may deter them from engaging further with the site.

**Optimizing for FID:** To improve FID, consider the following strategies:

- Minimize and defer JavaScript execution, as excessive scripts can block user interactions.
- Optimize third-party scripts and ensure they don't delay user interactions.
- Use browser preloading to prioritize critical resources for faster rendering.
- Implement efficient event handlers to ensure rapid response to user actions.
- Continuously monitor and analyze user interactions to identify and address bottlenecks.

### **Cumulative Layout Shift (CLS)**

**Definition of CLS:** Cumulative Layout Shift (CLS) is the Core Web Vitals metric that measures the visual stability of a web page. It assesses how often and how significantly elements on a page unexpectedly shift or move during user interactions. CLS helps quantify the degree of visual disruption users experience.

**Importance of CLS:** CLS is crucial because it directly impacts the overall user experience. Websites with a high CLS can lead to user frustration and confusion, as content may move unexpectedly, causing accidental clicks or misinterpretation of information. A low CLS score ensures a stable and pleasant browsing experience.

**Optimizing for CLS:** To improve CLS, consider these optimization techniques:

- Properly size and set dimensions for images, videos, and other elements to prevent layout shifts.
- Reserve space for ads and dynamically loaded content to prevent sudden layout changes.
- Use CSS to define element positions and prevent elements from overlapping or shifting.
- Regularly test and monitor the visual stability of your web pages using tools like Chrome DevTools and Lighthouse.

#### **How These Metrics Impact User Experience**

These Core Web Vitals metrics impact user experience in the following ways:

- **Speed and Perceived Performance:** LCP influences how fast users perceive a webpage loading. A fast LCP contributes to the perception of a speedy site, enhancing user satisfaction.
- **Responsiveness:** FID directly affects how quickly a website responds to user interactions. A low FID ensures users can interact with a site smoothly and without frustration.
- **Stability and Visual Comfort:** CLS reflects the visual stability of a webpage. Minimizing unexpected layout shifts ensures users can read and interact with content comfortably, enhancing their trust in the website.

In summary, understanding these Core Web Vitals metrics is essential for optimizing web performance and providing a superior user experience. By prioritizing LCP, FID, and CLS, website owners and developers can create websites that load quickly, respond promptly, and maintain visual stability, ultimately keeping users engaged and satisfied.

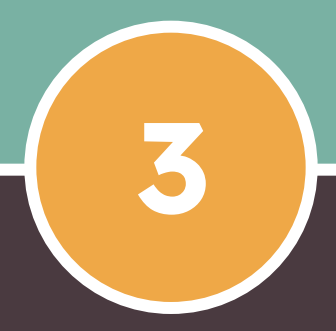

#### **CHAPTER 3**

# **Tools and Resources**

### **Introduction to Tools for Measuring Core Web Vitals**

Google offers a suite of powerful tools and resources to help website owners, developers, and SEO professionals assess and improve their Core Web Vitals. These tools provide valuable insights into performance metrics, allowing you to identify issues and make data-driven optimizations.

- 1. Google PageSpeed Insights
- 2. Google Search Console
- 3. Lighthouse
- 4. Chrome DevTools

## **Google PageSpeed Insights**

#### **Overview of Google PageSpeed Insights:**

Google PageSpeed Insights is a web performance analysis tool provided by Google. It offers both desktop and mobile performance scores and provides detailed information on how well a webpage performs, including Core Web Vitals metrics.

#### **Using Google PageSpeed Insights for Analysis:**

To effectively use PageSpeed Insights for Core Web Vitals analysis:

- 1. Enter the URL of the webpage you want to analyze.
- 2. After the analysis is complete, review the Core Web Vitals section, which includes information about LCP, FID, and CLS.
- 3. Pay attention to the field data (real user performance) and lab data (simulated performance) to understand how users experience your site.
- 4. PageSpeed Insights also offers optimization suggestions and opportunities. Prioritize the suggestions that relate to Core Web Vitals improvement.

### **Google Search Console**

#### **Overview of Google Search Console:**

**G**oogle Search Console is a free web service provided by Google that helps website owners and SEO professionals monitor, maintain, and troubleshoot their site's presence in Google Search results. It also provides insights into how Google perceives your site's performance, including Core Web Vitals data.

#### **Using Google Search Console for Analysis:**

To analyze Core Web Vitals using Google Search Console:

- 1. Access your Google Search Console account and select the property (website) you want to analyze.
- 2. Navigate to the "Core Web Vitals" report under "Enhancements" in the left sidebar.
- 3. This report will provide data on the status of your website's Core Web Vitals, including areas that need improvement.
- 4. You can also explore specific issues affecting your pages and receive guidance on how to fix them.

## **Lighthouse**

#### **Overview of Lighthouse:**

Lighthouse is an open-source, automated tool for improving the quality of web pages. It provides audits for various aspects of web performance, accessibility, SEO, and more. Lighthouse includes Core Web Vitals metrics in its reports.

#### **Using Lighthouse for Analysis:**

To use Lighthouse effectively for Core Web Vitals analysis:

- 1. Open Google Chrome browser and navigate to the webpage you want to assess.
- 2. Right-click on the page and select "Inspect."
- 3. Go to the "Audits" tab in the DevTools panel.
- 4. Click "Run audits," and Lighthouse will generate a report.
- 5. Review the report, paying attention to the Core Web Vitals section, which provides metrics and opportunities for improvement.
- 6. Lighthouse also offers specific recommendations to address performance issues.

#### **Chrome DevTools**

#### **Overview of Chrome DevTools:**

Chrome DevTools is a set of web development and debugging tools built directly into the Google Chrome browser. It offers real-time monitoring of web performance, including Core Web Vitals metrics.

#### **Using Chrome DevTools for Analysis:**

To analyze Core Web Vitals with Chrome DevTools:

- 1. Open Google Chrome browser and navigate to the webpage you want to analyze.
- 2. Right-click on the page and select "Inspect" to open Chrome DevTools.
- 3. Go to the "Lighthouse" tab.
- 4. Under "Audits," select "Perform an audit..." and check the "Performance" category.
- 5. Click "Run audit" to generate a report that includes Core Web Vitals data.
- 6. Review the report, and use the information to identify performance issues and make improvements.

#### **How to Use These Tools Effectively for Analysis**

To use these tools effectively for Core Web Vitals analysis, follow these best practices:

- Regularly monitor your website's performance to identify trends and areas for improvement.
- Combine insights from multiple tools to gain a comprehensive understanding of your site's performance.
- Prioritize optimization efforts based on the specific recommendations provided by these tools.
- Continuously test and validate the impact of your optimizations on Core Web Vitals metrics.
- Stay informed about updates and changes in these tools to leverage new features and improvements for performance analysis.

These tools and resources provided by Google empower website owners, developers, and SEO professionals to assess, optimize, and maintain web performance, ultimately leading to better user experiences and improved search rankings.

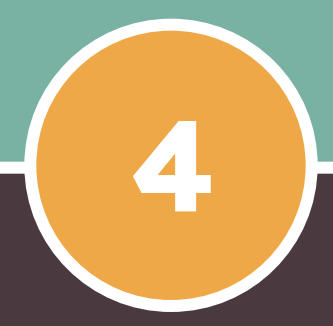

#### **CHAPTER 4**

# **Optimizing for LCP**

# **Section 4.1**

### **In-depth Discussion of Largest Contentful Paint (LCP)**

#### **Definition of LCP:**

Largest Contentful Paint (LCP) is a Core Web Vitals metric that measures the perceived loading speed of a webpage. It focuses on the time it takes for the largest and most prominent content element (e.g., an image or a block of text) to become fully visible within the user's viewport during page loading.

#### **Importance of LCP:**

LCP is crucial because it directly impacts user perception of a website's loading speed. A fast LCP contributes to a positive user experience, while a slow LCP can lead to user frustration, higher bounce rates, and potentially lower search engine rankings.

#### **Common Causes of Poor LCP**

Several factors can lead to poor LCP scores:

#### 1. **Large Unoptimized Images:**

High-resolution or uncompressed images can significantly slow down LCP. Images that are not properly optimized for the web can result in longer load times.

#### 2. **Slow Server Response Times:**

If the server hosting your website is slow to respond to user requests, it can delay the delivery of critical assets, such as images and stylesheets, leading to a slow LCP.

#### 3. **Render-Blocking Resources:**

**J**avaScript and CSS files that block the rendering of the page can extend the LCP, as the browser must wait for these resources to be loaded and processed before displaying the main content.

## **Section 4.3**

## **Strategies to Improve LCP**

To improve LCP and ensure that your website provides a fast and engaging user experience, consider the following strategies:

# **Section 4.3.1**

#### **Optimizing Images and Videos**

- 1. **Image Compression:** Use image compression techniques to reduce the file size of images without sacrificing quality. Tools like ImageOptim, TinyPNG, or Squoosh can help with this.
- 2. **Proper Image Formats:** Choose the appropriate image format (e.g., WebP, JPEG, PNG) for different types of images to minimize file sizes.
- 3. **Lazy Loading:** Implement lazy loading for images and videos. This technique ensures that media assets are loaded only when they enter the user's viewport, reducing initial page load times.
- 4. **Responsive Images:** Create responsive images that adapt to different screen sizes and resolutions. Use the "srcset" attribute in HTML to provide multiple image versions.

# **Section 4.3.2**

### **Reducing Server Response Times**

- 1. **Optimize Server Performance:** Ensure your web server is configured for optimal performance. Use a Content Delivery Network (CDN) to distribute content efficiently.
- 2. **Caching:** Implement server-side and client-side caching to store static assets and content. Cached content can be quickly delivered to users, improving LCP.
- 3. **Reduce Server Requests:** Minimize the number of server requests by consolidating CSS and JavaScript files and using CSS Sprites for icons and small images.

## **Section 4.3.3**

## **Lazy Loading Techniques**

- 1. **Native Lazy Loading:** Take advantage of the native lazy loading attribute in HTML for images and iframes by adding the "loading" attribute with a value of "lazy."
- 2. **JavaScript Lazy Loading:** For more control over lazy loading, you can use JavaScript libraries like Intersection Observer to load images and other resources dynamically as they become visible in the viewport.
- 3. **Implement Preloading:** Use the "preload" attribute for critical resources, like fonts and CSS, to ensure they load early in the page rendering process.

By implementing these strategies, you can significantly improve your website's LCP, resulting in faster loading times, enhanced user experiences, and improved search engine rankings. Remember that monitoring and ongoing optimization are essential to maintaining a high LCP score as your website evolves and grows.

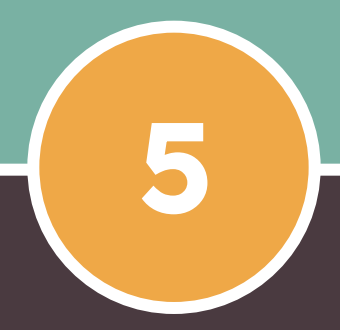

#### **CHAPTER 5**

# **Optimizing for FID**

# **Section 5.1**

#### **In-depth Discussion of First Input Delay (FID)**

- 1. **Definition of FID:** First Input Delay (FID) is a Core Web Vitals metric that measures the responsiveness and interactivity of a web page. It quantifies the delay between a user's first interaction with the page (e.g., clicking a button or tapping a link) and the time it takes for the browser to respond to that interaction.
- 2. **Importance of FID:** FID is crucial for user experience because it directly impacts how users perceive the interactivity of a website. A fast FID results in a more responsive and engaging user experience, while a slow FID can lead to user frustration, reduced engagement, and potentially higher bounce rates.

# **Section 5.2**

#### **Common Causes of Poor FID**

Several factors can contribute to poor FID scores:

- 1. **Heavy JavaScript Execution:** Excessive JavaScript execution can block the main thread, preventing user interactions from being processed promptly.
- 2. **Long Tasks:** Long tasks, such as extensive JavaScript processing or rendering, can delay the responsiveness of a web page.
- 3. **Unoptimized Third-party Scripts:** Third-party scripts, such as advertisements and analytics trackers, may introduce delays if not optimized or if they load synchronously.

# **Section 5.3**

### **Strategies to Improve FID**

To optimize FID and enhance the interactivity of your website, consider the following strategies:

# **Section 5.3.1**

#### **Minimizing JavaScript Execution Time**

- 1. **Code Splitting:** Implement code splitting techniques to break your JavaScript code into smaller, more manageable chunks. This allows the browser to load only the necessary code for the current page, reducing the initial JavaScript payload.
- 2. **Lazy Loading:** Use lazy loading for non-essential JavaScript resources. This ensures that scripts are loaded only when they are needed, reducing the initial page load time.
- 3. **Defer Non-critical Scripts:** Defer the execution of non-critical JavaScript by adding the "defer" attribute to script tags. This allows the browser to parse and execute the script after the HTML content is fully loaded.
- 4. **Minification and Compression:** Minify and compress your JavaScript files to reduce their file size. This not only speeds up download times but also execution times.
- 5. **Service Workers:** Implement service workers to cache and serve JavaScript and other assets, reducing the need to fetch them from the network on subsequent visits.

# **Section 5.3.2**

## **Reducing Unnecessary Third-party Scripts**

- 1. **Audit Third-party Scripts:** Regularly review and audit the third-party scripts and services you use on your website. Remove or replace scripts that are not essential to the user experience.
- 2. **Asynchronous Loading:** Whenever possible, load third-party scripts asynchronously to prevent them from blocking the main thread. Many third-party services offer asynchronous loading options.
- 3. **Consolidation:** If you have multiple third-party scripts, consider consolidating them into a single script to reduce the number of requests and improve efficiency.

# **Section 5.3.3**

#### **Using Browser Preloading**

- 1. **Resource Hints:** Utilize resource hinting techniques such as "preload" and "prefetch" to instruct the browser to load critical resources (e.g., fonts, stylesheets, or scripts) early in the page rendering process.
- 2. **Critical Path CSS:** Identify and prioritize the CSS required for rendering above-the-fold content. Inline this critical CSS directly in the HTML to expedite rendering.

By implementing these strategies, you can significantly improve your website's FID, resulting in a more responsive and interactive user experience. Regular monitoring and testing are essential to ensure that your optimizations continue to deliver a fast FID as your website evolves.

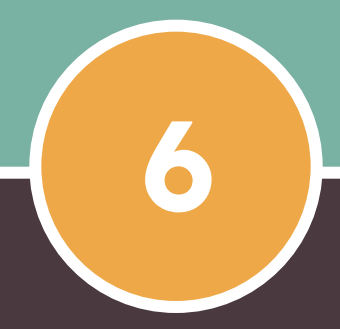

#### **CHAPTER 6**

# **Optimizing for CLS**

# **Section 6.1**

#### **In-depth Discussion of Cumulative Layout Shift (CLS)**

- 1. **Definition of CLS:** Cumulative Layout Shift (CLS) is a Core Web Vitals metric that evaluates the visual stability of a web page. It measures the extent to which elements on a page unexpectedly shift or move during user interactions, such as scrolling, clicking, or typing. CLS quantifies the cumulative impact of these layout shifts.
- 2. **Importance of CLS:** CLS is crucial for user experience because it directly affects how users interact with and perceive a web page. Websites with a low CLS score provide a stable and predictable visual experience, while a high CLS score can lead to user frustration, accidental clicks, and a negative overall perception of the site.

# **Section 6.2**

#### **Common Causes of Poor CLS**

Several factors can contribute to poor CLS scores:

- 1. **Images and Media without Dimensions:** When images and media elements are added to a page without specified dimensions (width and height), the browser may allocate space for them before they fully load. As a result, content can unexpectedly shift when these elements load.
- 2. **Dynamic Content Insertion:** Content that is loaded dynamically or asynchronously, such as ads or widgets, can cause layout shifts if they push existing content down or aside when they appear.
- 3. **Web Fonts Loading:** Delayed loading or swapping of web fonts can trigger layout shifts as text elements change size or layout due to font substitutions.

# **Section 6.3**

### **Strategies to Improve CLS**

To optimize CLS and ensure a visually stable and comfortable user experience on your website, consider the following strategies:

# **Section 6.3.1**

#### **Properly Size & Set Dimensions for Images & Media**

- 1. **Specify Image Dimensions: A**lways include width and height attributes in the HTML code for images. This allows the browser to reserve the appropriate space for images before they load, preventing layout shifts.
- 2. **Use Responsive Images:** Implement responsive design techniques and use responsive images that adapt to different screen sizes and viewports.
- 3. **Preload Images:** Employ the "preload" attribute to instruct the browser to load critical images early in the page rendering process.

# **Section 6.3.2**

#### **Avoiding Sudden Layout Shifts with CSS**

- 1. **Use "min-height" and "min-width":** Set minimum dimensions for elements, such as containers or divs, using CSS properties like "min-height" and "min-width" to ensure that they don't collapse when content is added dynamically.
- 2. **Transform Animations:** If using CSS animations or transitions that may affect layout, consider using "transform" animations, which don't trigger layout shifts, instead of properties like "width" or "height."
- 3. **Position Elements Properly: U**tilize CSS properties like "position," "float," and "flex" to control the layout and positioning of elements without causing layout shifts.

# **Section 6.3.3**

#### **Loading Web Fonts Optimally**

- 1. **Font Display Settings:** Use the "font-display" property in your web font CSS to control how fonts are displayed. "font-display: swap" is a recommended setting that ensures text remains visible even if the desired font is still loading.
- 2. **Preconnect and Preload:** Use resource hints like "preconnect" and "preload" to optimize the loading of web fonts and ensure they load efficiently.
- 3. **Font Subset Loading:** Consider loading font subsets containing only the characters you need to reduce font file sizes and improve loading times.

By implementing these strategies, you can significantly improve your website's CLS, creating a more visually stable and user-friendly experience. Regular testing and monitoring of layout shifts are essential to ensure that your optimizations continue to provide a positive user experience as your site evolves.

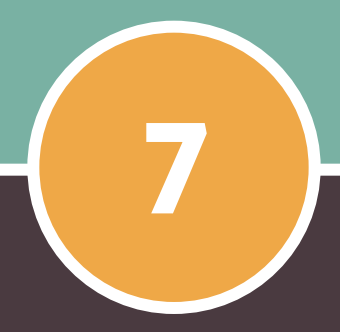

#### **CHAPTER 7**

# **Mobile Optimization**

# **Section 7.1**

#### **The Significance of Core Web Vitals on Mobile Devices**

Mobile optimization is vital in today's digital landscape. Core Web Vitals on mobile are crucial as more users access the internet via smartphones and tablets. Here's why Core Web Vitals matter for mobile.

- 1. **Mobile-First Indexing: G**oogle's mobile-first indexing means that Google predominantly uses the mobile version of a website for ranking and indexing. As a result, a poor mobile experience can directly impact your search engine rankings.
- 2. **User Expectations:** Mobile users have high expectations for speed and usability. They demand fast-loading pages, smooth interactions, and visually stable experiences. Meeting these expectations is critical for user satisfaction and retention.
- 3. **Conversion Rates:** Mobile optimization is closely tied to conversion rates. Whether you're running an e-commerce site or seeking lead generation, a mobile-optimized site is more likely to convert visitors into customers or leads.

# **Section 7.2**

#### **Responsive Design and Mobile-First Strategies**

- 1. **Responsive Design:** Responsive design makes web pages render well on various devices and screen sizes, adapting seamlessly to both desktop and mobile screens. It uses flexible layouts, fluid grids, and media queries to adjust content and design elements based on the viewing device.
- 2. **Mobile-First Strategy:** Designing and optimizing websites primarily for mobile devices before considering desktop versions. This approach acknowledges mobile traffic dominance and ensures the best possible experience for mobile users. Encourages efficient use of screen space, streamlined content, and faster loading times.

# **Section 7.3**

## **Mobile-Specific Optimization Techniques**

Optimizing for mobile goes beyond responsive design. It involves implementing specific techniques to enhance mobile performance and user experience:

- 1. **Optimize Images for Mobile:** Compress images and use responsive image techniques like "srcset" to deliver appropriately sized images to mobile devices. Mobile screens typically require smaller images to reduce load times.
- 2. **Minimize Third-Party Scripts:** Carefully evaluate and limit the use of third-party scripts and widgets on your mobile site. Unoptimized third-party content can significantly impact loading times and user experience.
- 3. **Prioritize Above-the-Fold Content:** Ensure that essential content, such as headings and calls-to-action, is readily visible without the need for scrolling. This "above-the-fold" content should load quickly and provide immediate value to mobile users.
- 4. **Implement Lazy Loading:** Employ lazy loading for images, videos, and other non-critical resources. This defers the loading of off-screen content until users scroll down, reducing initial page load times.
- 5. **Optimize Touch Interactions:** Design mobile-friendly touch targets, such as buttons and links, to be easily tappable without accidental clicks. Adequate spacing and sizing of interactive elements are essential for a smooth mobile experience.
- 6. **Mobile-Optimized Navigation:** Streamline your site's navigation for mobile users. Use collapsible menus, sticky headers, or navigation drawers to provide intuitive and efficient ways for users to navigate your content.
- 7. **Reduce Redirects:** Minimize the use of redirects, as they can add unnecessary latency to page loading. If redirects are necessary, ensure they are implemented efficiently.
- 8. **Mobile-Friendly Forms:** Simplify and optimize forms for mobile input. Use input masks, auto-complete suggestions, and touchscreen-friendly input fields to enhance the user experience during data entry.
- 9. **Accelerated Mobile Pages (AMP):** Consider implementing AMP, a framework designed for creating lightning-fast, mobile-friendly web pages. AMP pages are pre-rendered and highly optimized for speed.

In conclusion, Mobile optimization is vital for good online experience. Core Web Vitals are crucial for meeting mobile users' expectations.

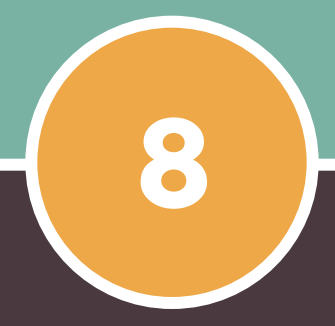

#### **CHAPTER 8**

# Measuring and Monitoring Progress

# **Section 8.1**

#### **Setting Performance Benchmarks**

Before you can effectively measure and monitor the progress of your web performance optimization efforts, it's crucial to establish clear performance benchmarks. These benchmarks serve as reference points to track your site's performance and evaluate whether you're meeting your goals. Here's how to set performance benchmarks:

- 1. **Define Key Metrics:** Identify the specific performance metrics that matter most to your website and business goals. This typically includes Core Web Vitals (LCP, FID, CLS), page load time, mobile performance, and any other metrics relevant to your site's objectives.
- 2. **Establish Baseline Measurements:** Measure your website's current performance across these metrics. This initial assessment provides a starting point for your optimization journey.
- 3. **Research Competitors:** Evaluate the performance of your competitors' websites. This benchmarking can help you understand where you stand relative to industry standards and identify areas for improvement.
- 4. **Set Realistic Goals:** Define achievable targets for each metric based on industry benchmarks, user expectations, and your business objectives. These goals should be specific, measurable, and time-bound (SMART).

# **Section 8.2**

### **Creating a Performance Monitoring Plan**

Once you've set performance benchmarks, it's essential to create a performance monitoring plan to ensure consistent tracking and optimization. Here's how to do it:

- 1. **Select Monitoring Tools:** Choose the monitoring tools and platforms that align with your goals. This may include Google PageSpeed Insights, Google Search Console, Lighthouse, Chrome DevTools, third-party performance monitoring services, and analytics tools.
- 2. **Define Monitoring Frequency:** Determine how often you'll conduct performance monitoring. Regular checks are essential to identify issues promptly. Consider daily, weekly, and monthly monitoring schedules, depending on the metric's importance.
- 3. **Identify Responsibility:** Assign roles and responsibilities for performance monitoring within your team. Clearly define who is responsible for tracking and reporting on performance metrics.
- 4. **Automate Monitoring:** Whenever possible, automate performance monitoring to reduce manual effort and ensure consistent tracking. Tools like Google Search Console and third-party monitoring services offer automated reporting features.
- 5. **Set Alert Thresholds:** Establish alert thresholds for critical performance metrics. When a metric exceeds a specified threshold, it triggers an alert, prompting immediate investigation and action.
- 6. **Document Performance Data: M**aintain a record of historical performance data. This archive can help you identify trends, improvements, or regressions over time.

# **Section 8.3**

### **Periodic Testing and Reporting**

Regular testing & reporting are integral to measuring progress & ensuring ongoing performance optimization. Here's how to carry out these tasks:

- 1. **Scheduled Testing:** Conduct periodic performance tests using your chosen monitoring tools. Perform these tests under varying conditions, such as different devices, browsers, and network speeds, to get a comprehensive view of performance.
- 2. **Compare Against Benchmarks:** Continuously compare your performance metrics against the benchmarks and goals you've established. Identify areas where you're meeting or exceeding expectations and areas that require improvement.
- 3. **Identify Trends:** Look for performance trends over time. Are your performance metrics consistently improving, or are there fluctuations that need attention?
- 4. **Root Cause Analysis:** When you encounter performance issues or regressions, perform a thorough analysis to identify the root causes. It could be related to code changes, third-party scripts, server configurations, or other factors.
- 5. **Optimization Iterations:** Use the insights from your testing and analysis to guide optimization efforts. Prioritize issues that have the most significant impact on user experience and business goals.
- 6. **Regular Reporting:** Create performance reports that summarize your findings and progress. These reports should be shared with relevant stakeholders, including developers, designers, and management, to keep everyone informed and aligned with optimization efforts.
- 7. **Continuous Improvement: T**reat performance optimization as an ongoing process. Regularly revisit your performance monitoring plan and adapt it as needed to address changing priorities and technologies.

Optimize web performance with benchmarks, monitoring, testing, and reporting

for sustained success and user satisfaction.  $40$ 

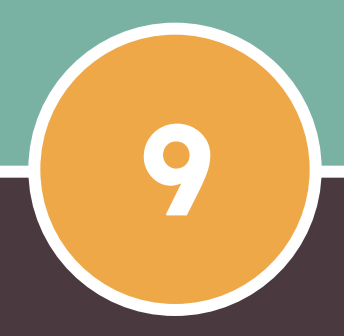

#### **CHAPTER 9**

# **Future Trends**

# **Section 9.1**

#### **Upcoming Changes in Web Performance Metrics**

Web performance metrics are continually evolving to keep pace with changing technologies and user expectations. Here are some upcoming changes and trends in web performance metrics:

- 1. **Loading Performance Beyond LCP:** While Largest Contentful Paint (LCP) remains crucial, new metrics may emerge to provide a more nuanced understanding of loading performance. For example, "First Contentful Paint" (FCP) measures when the first content appears, regardless of its size, providing insights into perceived loading speed.
- 2. **Interaction Performance Metrics:** Metrics related to user interactions, such as "Total Blocking Time" (TBT), may gain prominence. TBT measures the total time during which a page is unresponsive to user input, offering insights into the responsiveness of web applications.
- 3. **Visual Metrics:** Metrics like "Time to First Meaningful Paint" (TTFMP) and "Time to Interactive" (TTI) focus on when a page becomes visually useful and fully interactive, respectively, providing a more comprehensive view of user experience.
- 4. **User-centric Metrics:** Metrics that consider the user's actual experience, rather than synthetic lab data, may become more prevalent. Real User Monitoring (RUM) tools, which capture data from actual users, are gaining importance in assessing performance.

# **Section 9.2**

### **Preparing for Evolving User Expectations**

As web performance metrics evolve, user expectations will also change. To prepare for these evolving expectations:

- 1. **Continuous Optimization:** Adopt a mindset of continuous optimization. Regularly monitor your website's performance and adapt to new metrics and technologies as they emerge.
- 2. **User-Centric Focus:** Shift your focus from technical metrics to user-centric metrics that align with what users value most, such as speed, interactivity, and stability.
- 3. **Mobile-First and Progressive Enhancement:** Continue to prioritize mobile optimization and embrace progressive enhancement principles to ensure your website performs well on a wide range of devices and network conditions.
- 4. **Performance Budgets:** Establish performance budgets that define acceptable performance thresholds for critical metrics. Monitor your site's performance against these budgets and make adjustments as needed.

# **Section 9.3**

### **The Role of Core Web Vitals in SEO**

Core Web Vitals have become integral to SEO and are likely to play an even more significant role in the future:

- 1. **Ranking Signals:** Google and other search engines have incorporated Core Web Vitals as ranking signals. Websites that excel in these metrics are more likely to rank higher in search results, making them more visible to users.
- 2. **Mobile-First Indexing:** As mobile continues to dominate web traffic, Core Web Vitals will remain critical for mobile-first indexing. Ensuring a fast and stable mobile experience is paramount for SEO success.
- 3. **User Experience as a Ranking Factor:** The connection between user experience and search rankings will strengthen. Search engines will continue to prioritize websites that provide exceptional user experiences, as reflected in Core Web Vitals.
- 4. **Algorithm Updates:** Expect algorithm updates that refine the weighting and importance of Core Web Vitals and related performance metrics. Staying informed about these updates will be crucial for SEO success.

In summary, the future of web performance will be shaped by evolving metrics, changing user expectations, and the increasing importance of Core Web Vitals in SEO. Websites that proactively adapt to these trends, prioritize user-centric performance, and remain agile in their optimization efforts will be well-positioned for success in the evolving digital landscape.

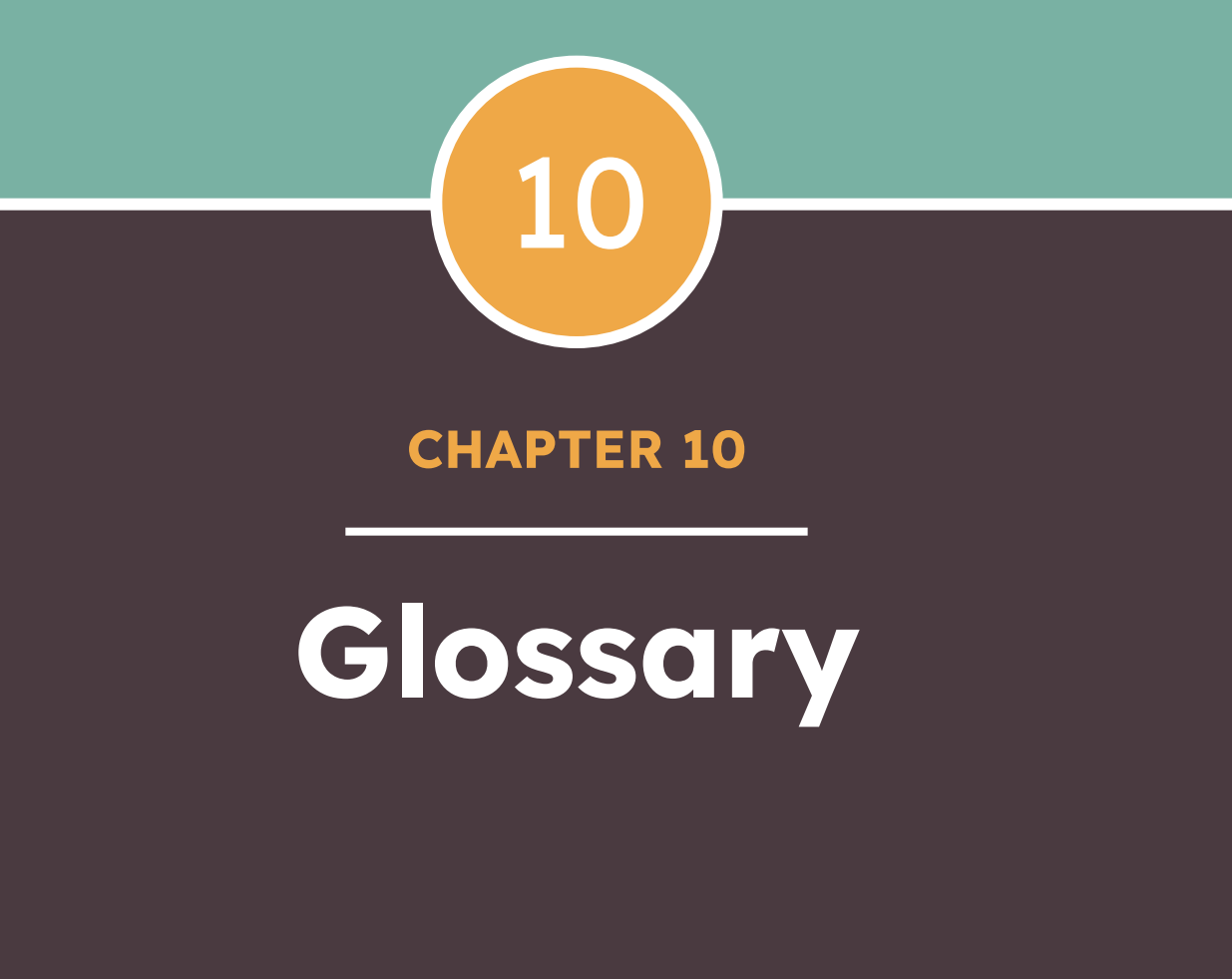

## **Glossary**

- 1. Core Web Vitals (CWV):
	- Definition: A set of essential web performance metrics that assess loading speed, interactivity, and visual stability, including Largest Contentful Paint (LCP), First Input Delay (FID), and Cumulative Layout Shift (CLS).
- 2. Largest Contentful Paint (LCP):
	- Definition: A Core Web Vitals metric that measures the time it takes for the largest content element to become fully visible during page loading.
- 3. First Input Delay (FID):
	- Definition: A Core Web Vitals metric that quantifies the responsiveness of a web page by measuring the delay between a user's interaction (e.g., clicking a button) and the browser's response.
- 4. Cumulative Layout Shift (CLS):
	- Definition: A Core Web Vitals metric that evaluates the visual stability of a web page by measuring the cumulative impact of unexpected layout shifts during user interactions.
- 5. Responsive Design:
	- Definition: A web design approach that ensures websites adapt and render well on various devices and screen sizes, providing a consistent user experience.

## **Glossary**

6. Mobile-First Strategy:

● Definition: A design and development approach that prioritizes creating web content and experiences for mobile devices before considering desktop versions.

7. Lazy Loading:

● Definition: A technique that defers the loading of non-essential web page elements (e.g., images or videos) until they are needed, improving initial page load times.

8. Content Delivery Network (CDN):

● Definition: A network of geographically distributed servers that cache and deliver web content to users from the nearest server, reducing latency and improving load times.

9. Preloading:

● Definition: The practice of instructing the browser to load critical resources (e.g., fonts, stylesheets) early in the page rendering process to expedite loading.

10. Minification:

Definition: The process of removing unnecessary characters (e.g., whitespace, comments) and shortening variable names in code files to reduce their file size and improve loading speed.

11. Service Worker:

● Definition: A script that runs in the background of a web page, enabling features like offline access and faster content delivery by caching resources.

## **Glossary**

12. Progressive Enhancement:

● Definition: A web design philosophy that begins with a basic, functional website and progressively adds more advanced features and enhancements, ensuring compatibility with various devices and browsers.

13. Real User Monitoring (RUM):

● Definition: A performance monitoring technique that collects data from actual users' interactions with a website, providing insights into real-world performance.

14. Search Engine Optimization (SEO):

● Definition: The practice of optimizing a website to improve its visibility in search engine results, leading to increased organic (non-paid) traffic.

15. Mobile-First Indexing:

● Definition: A search engine indexing approach in which the mobile version of a website is prioritized for ranking and indexing over the desktop version.

16. Performance Budget:

● Definition: A predefined set of performance thresholds and limits that guide web development efforts to ensure optimal performance.

#### **Contact Information**

This eBook reflects our commitment to sharing knowledge and empowering web professionals to achieve exceptional web performance.

Should you have any questions, feedback, or inquiries related to this eBook or web performance optimization, feel free to reach out to [Your Name] through the following channels:

LinkedIn:<https://www.linkedin.com/in/amrishkumarsingh/>

We welcomes your thoughts and looks forward to engaging with fellow web enthusiasts and professionals interested in delivering outstanding user experiences through web performance optimization.

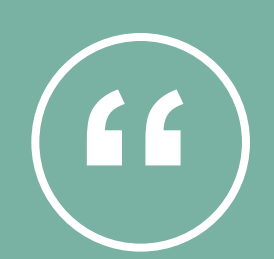

Discover the Marvels of Web Performance: Where Speed Leads to Triumph

**Amrish Kumar Singh**

# **Supercharge Your Website's Performance Today!**

## **Download eBook**